# <span id="page-0-0"></span>**Установка драйвера HART-модема Метран-683**

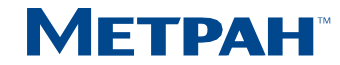

### Содержание

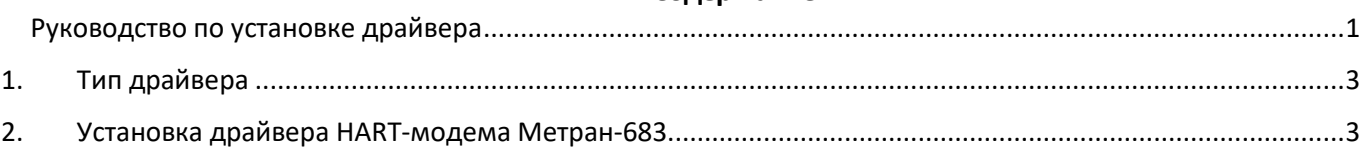

## **1. Тип драйвера**

<span id="page-2-0"></span>HART-модем Метрfн-683 использует самый распространенный тип драйверов FTDI. Драйвера FTDI используются для прямого подключения к компьютеру устройств с последовательным портом USB – мобильных телефонов, различного диагностического, научного и промышленного оборудования.

<span id="page-2-1"></span>Большинство промышленных USB устройств используют версию VCP драйвера – «преобразует» стандартный USB-интерфейс в дополнительный порт COM.

## **2. Установка драйвера HART-модема Метран-683**

- 1. Открываем ссылку https://ftdichip.com/wp-content/uploads/2021/08/CDM212364\_Setup.zip
- 2. Скачиваем файл CDM212364\_Setup CDM212364\_Setup.exe 12.07.2021 13:11 Приложение 2 212 KB

#### 2. Запускаем файл CDM212364\_Setup.

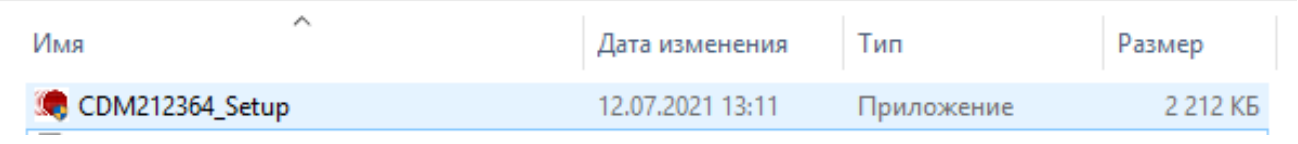

#### 3. Нажимаем Extract.

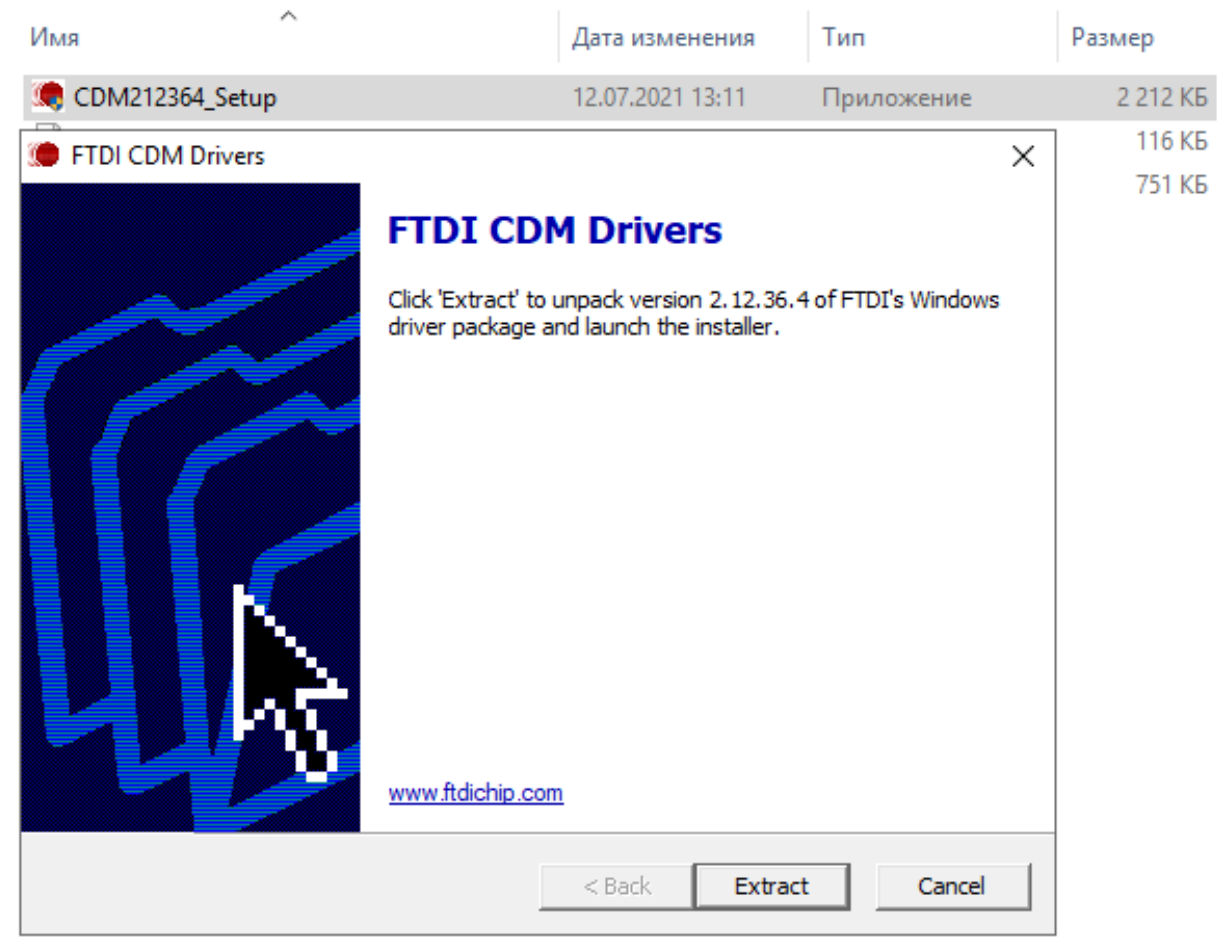

1. Принимаем соглашение и нажимаем Далее.

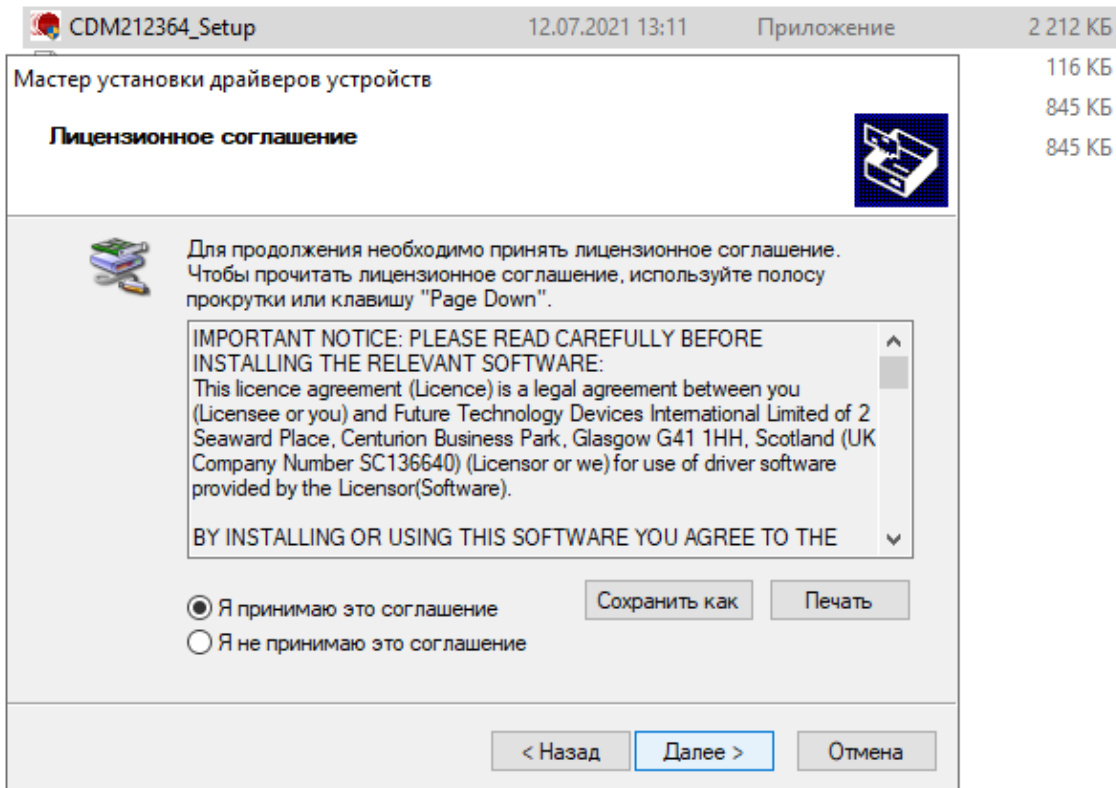

2. Драйвера установлены. Нажимаем Готово.

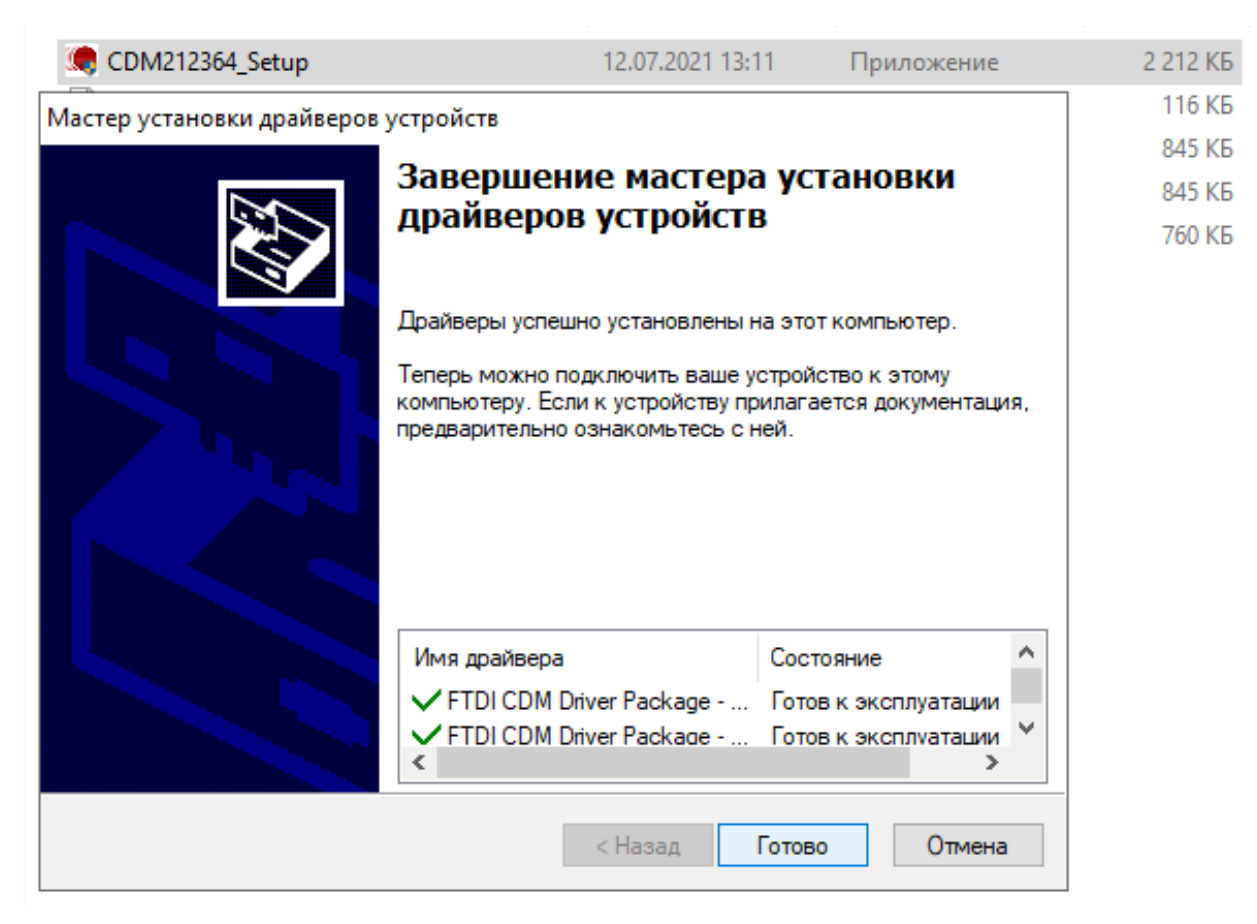

Для проверки установленных драйверов щёлкаем правой кнопкой на Мой компьютер и Переходим в Диспетчер устройств.

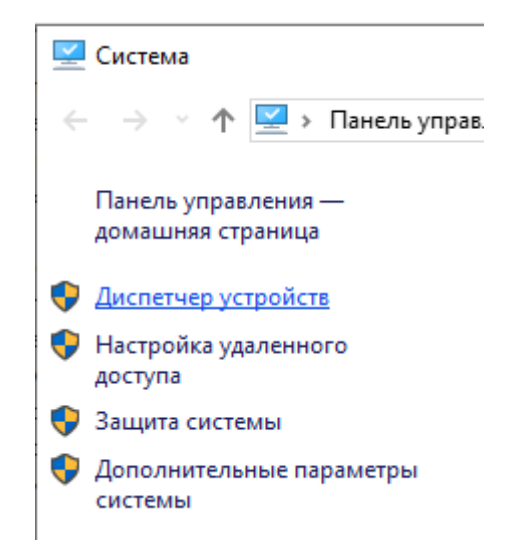

Проверяем наличие USB Serial Port и присвоенного номера COM-порта. В нашем случае это COM6.

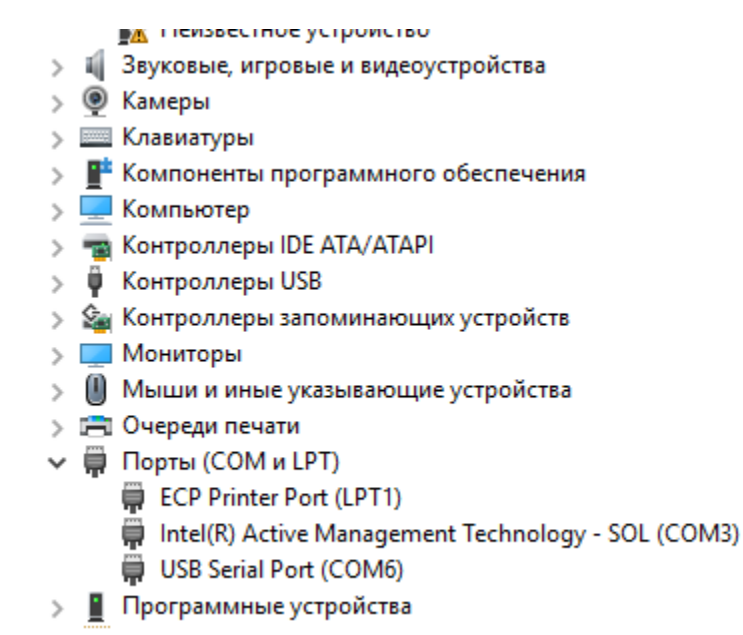